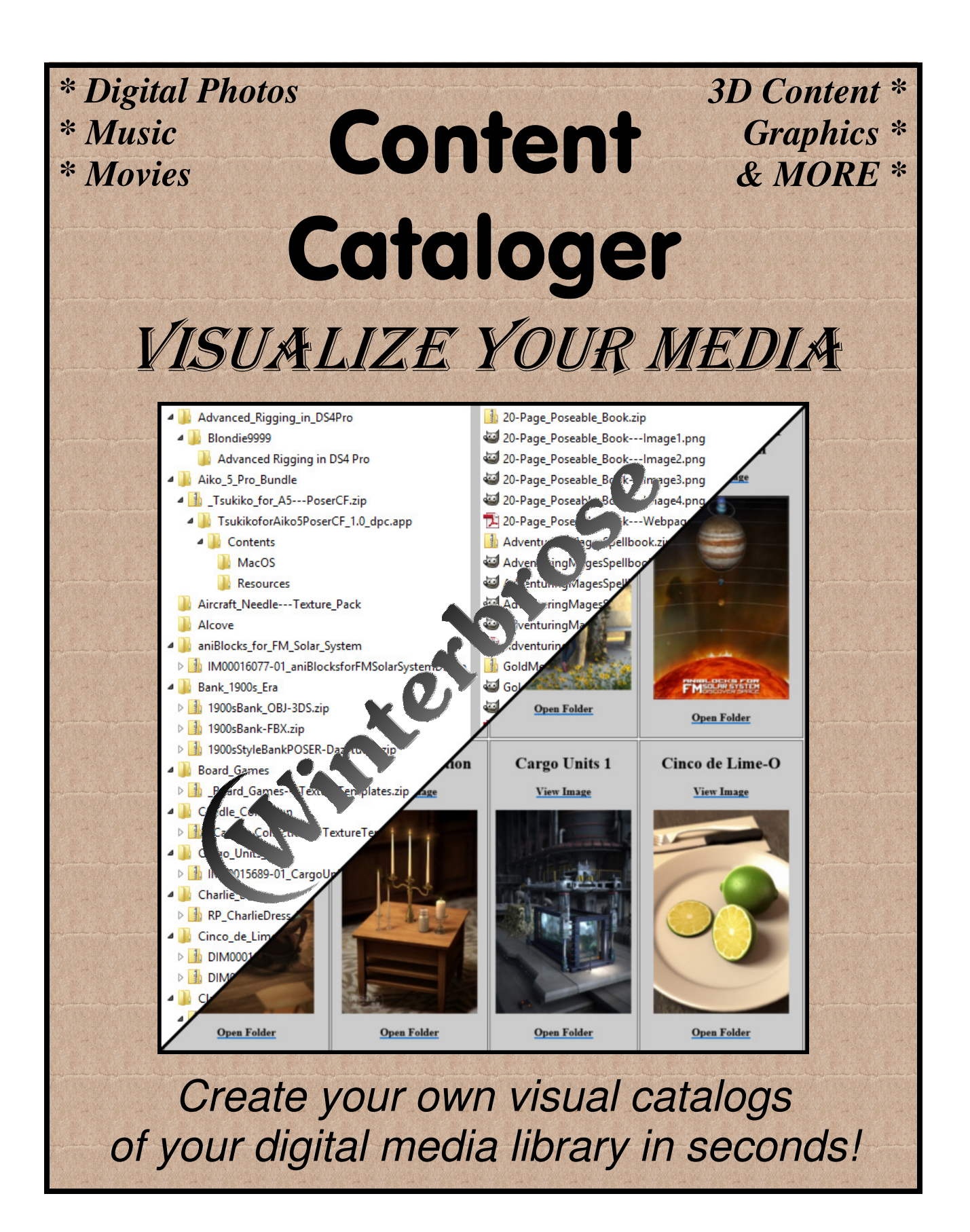

#### **End User License Agreement** (EULA)

Users purchasing Content-Cataloger (C-C) are issued a Single-User License for the original purchaser only! C-C may not be copied, sold, transferred, published, shared, distributed, modified or reverse engineered for any reason. If you are using C-C but did not purchase the product, please visit our website at www.WINTERBROSE.com or an approved reseller site to purchase a licensed copy for your projects.

Copyright © 2013, Winterbrose Arts & Graphics.

All Rights Reserved.

### **SYSTEM REQUIREMENTS**

To use C-C, you will need Windows XP or higher operating system with at least a Pentium 3 class of CPU and 1 gigabyte of memory. Windows updates must be current and include the required dot-Net Framework updates. C-C has been tested and works with Win XP, Vista, 7 and 8.

### **Table of Contents**

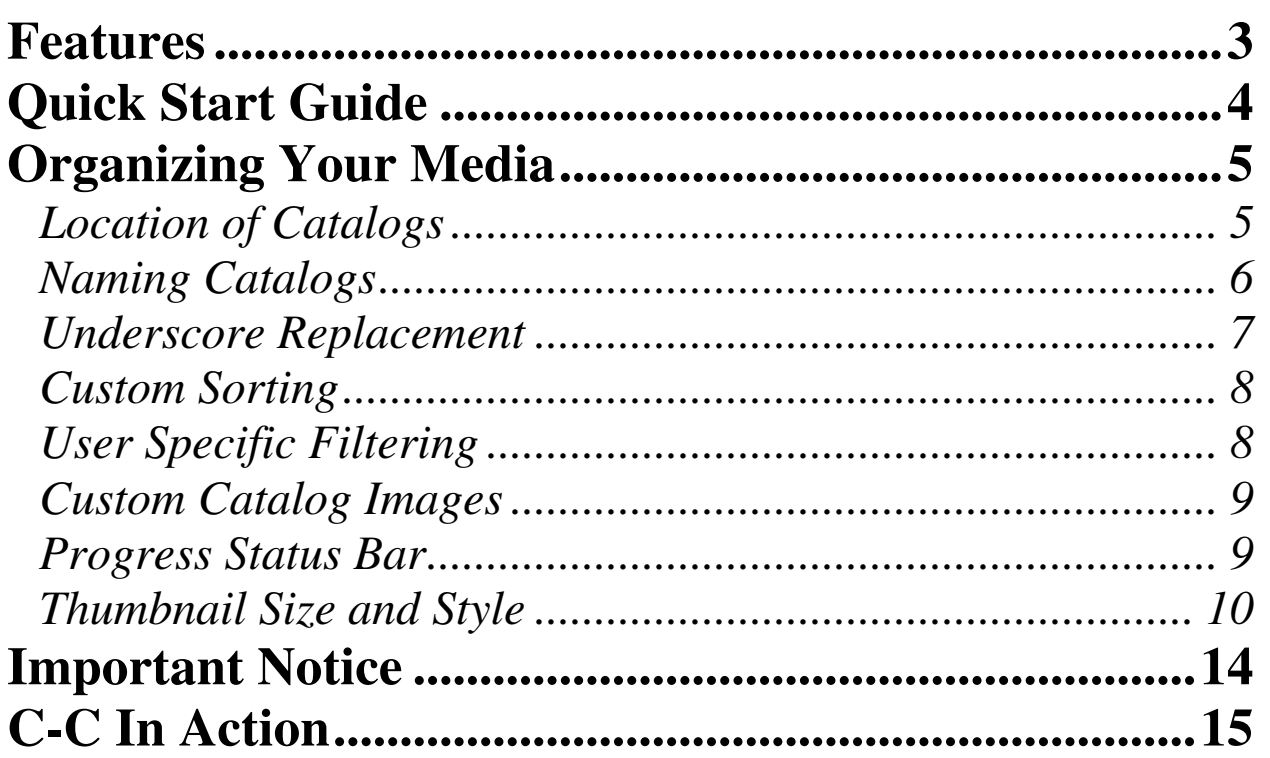

## **Features**

- \* Instantly create Visual Catalogs of your digital media collections: Music, Photos, Apps, Graphics, 3D Content and more...
- \* Save one complete catalog of all your media; or create as many catalogs as you need for each category in your library.
- \* Completely dynamic! When your content changes, quickly create a replacement catalog with ease.
- \* Do you ever forget where you placed that important media file? No need to worry, just click the Open Folder link found below each image entry in catalogs and it will open the folder for you.
- \* Image-driven search engine creates html catalog of all images matching your search criteria that are compatible with almost any modern web browser (IE, Firefox, Chrome, Opera, etc).
- \* Your media is never altered or moved, it stays where you like it.
- \* Each catalog is imprinted with date created to keep track of when catalog last updated.
- \* Create your own Title/Description to categorize your catalog.
- \* Choose the shape style of images placed in your catalog: Square (Small or Big), Portrait or Landscape.
- \* Save and Load configurations for catalogs you refresh often.
- \* Need hardcopy of your catalog? Simply print your catalog to any PDF creator (ie Adobe Acrobat, PDF995) and keep it for yourself or share with your family and friends (great for photo albums).

# **Quick Start Guide**

When you start Content Cataloger (C-C), you will notice that all the controls/options are contained in one user-friendly screen.

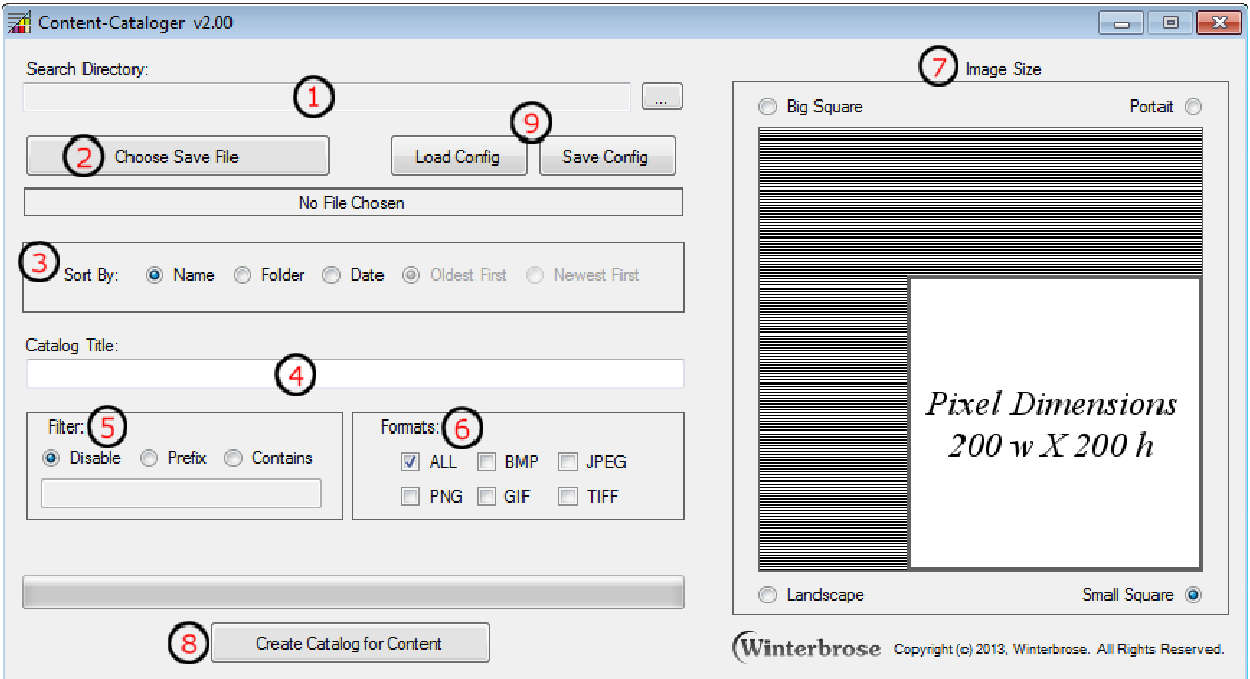

- **STEP-1**: Choose the location of your desired content (see Notes).
- **STEP-2**: Choose the name and location of your catalog.
- **STEP-3**: Decide how you want catalog entries sorted.
- **STEP-4**: Create a Title to be included in your catalog.
- **STEP-5**: Decide how to filter your search for catalog entries.
- **STEP-6**: Choose the graphics image types to include.
- **STEP-7:** Choose the image style for your catalog.
- **STEP-8:** Click the Create Catalog button and whalah!!!
- **STEP-9**: If you will be updating this catalog again, Save Config

# **Organizing Your Media**

To make the best use of C-C, you do not necessarily need to reorganize all your media files (for most of us this would be an overwhelming and time-intensive task in itself). However, there are some recommendations that will make using your new catalogs more enjoyable and make finding your media extremely easy and fast.

> **C-C** will work with most media collections without the need for reorganization

Some of these procedures are more technical than others but none of them are required to catalog your media collections.

### **Location of Catalogs**

\_\_\_\_\_\_\_\_\_\_\_\_\_\_\_\_\_\_\_\_\_\_\_\_\_\_\_\_\_\_\_\_\_\_\_\_\_\_\_\_\_\_\_\_\_\_\_\_\_\_\_\_\_\_\_\_\_\_\_\_\_\_\_\_\_\_\_\_\_\_\_\_\_\_\_\_\_\_\_\_\_\_\_\_\_\_\_\_\_\_\_\_\_\_\_\_\_\_\_\_\_\_\_\_

Keep your catalogs in one place so they are always easy to find.

You do not have to recreate a catalog unless you have added items to or deleted items from a set in your collection or have changed the location of your collection. Even though you should not store your collections/sets in the root of your storage device (ie  $C\setminus D\setminus$ ), you can save your catalogs there because the catalog simply "links" to images in the sets for your collections.

## **Naming Catalogs**

\_\_\_\_\_\_\_\_\_\_\_\_\_\_\_\_\_\_\_\_\_\_\_\_\_\_\_\_\_\_\_\_\_\_\_\_\_\_\_\_\_\_\_\_\_\_\_\_\_\_\_\_\_\_\_\_\_\_\_\_\_\_\_\_\_\_\_\_\_\_\_\_\_\_\_\_\_\_\_\_\_\_\_\_\_\_\_\_\_\_\_\_\_\_\_\_\_\_\_\_\_\_\_\_

You should use whatever makes sense to you.

For the most part (and to simplify the creation process), you should use a filename for your catalog that is similar to, if not exactly the same, as the Title you use which will display your catalog when viewed. All catalogs are automatically saved as HTML files with the ".html" suffix to open in your web browser.

You can see in the example below how we used the term "new models" for our catalog name and title because it was the most relative phrase to our search directory.

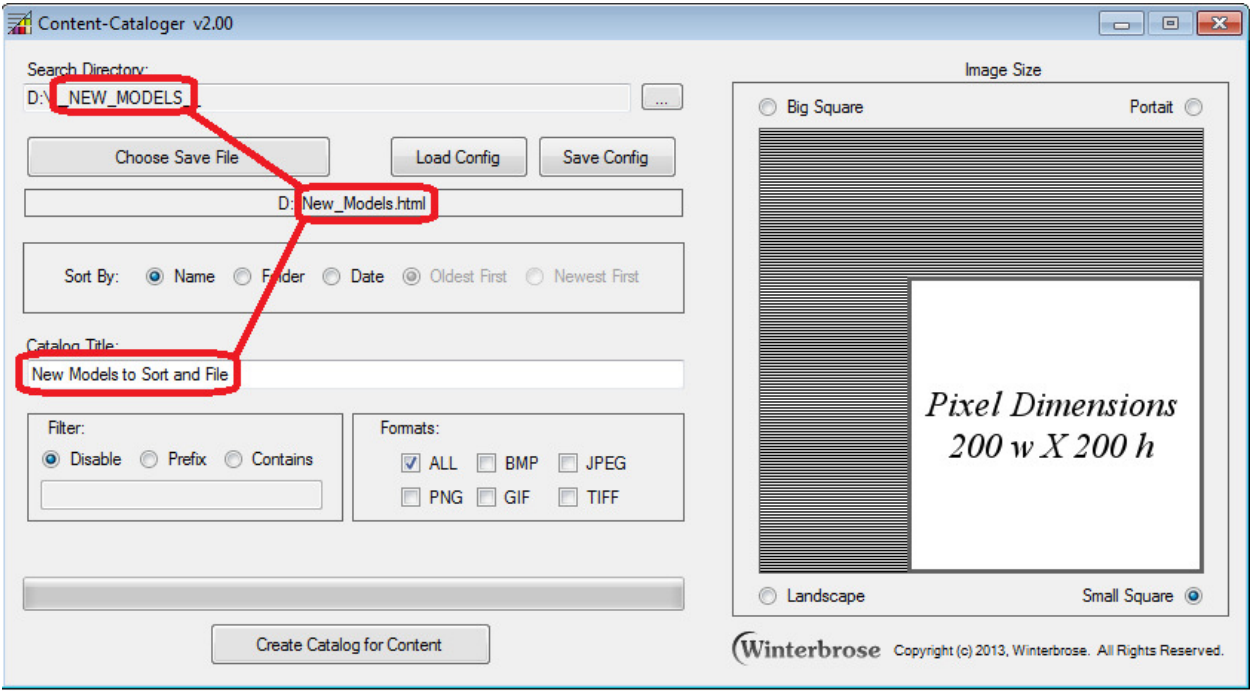

### **Underscore Replacement**

\_\_\_\_\_\_\_\_\_\_\_\_\_\_\_\_\_\_\_\_\_\_\_\_\_\_\_\_\_\_\_\_\_\_\_\_\_\_\_\_\_\_\_\_\_\_\_\_\_\_\_\_\_\_\_\_\_\_\_\_\_\_\_\_\_\_\_\_\_\_\_\_\_\_\_\_\_\_\_\_\_\_\_\_\_\_\_\_\_\_\_\_\_\_\_\_\_\_\_\_\_\_\_\_

Supports Legacy File Naming Conventions.

When creating the header portion of an entry for your own catalogs, C-C automatically replaces any underscore characters with the space " " character. This is an important feature to add readability to your catalogs while maintaining support for file naming not allowing use of space character.

P. Catalog---20-Page\_Poseable\_Book.png

#### Catalog---20-Page\_Poseable\_Book.png becomes **20-Page Poseable Book**

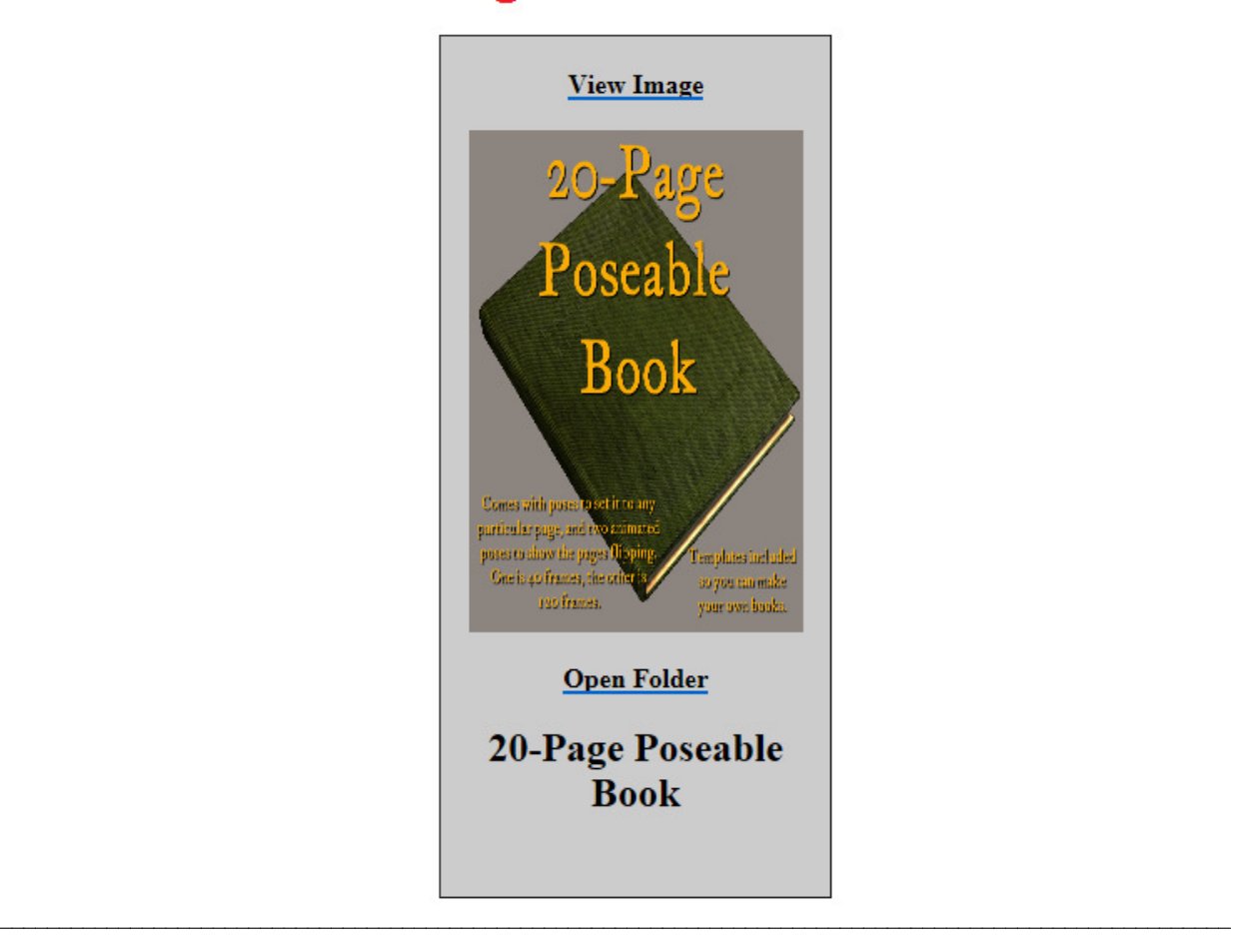

## **Custom Sorting**

\_\_\_\_\_\_\_\_\_\_\_\_\_\_\_\_\_\_\_\_\_\_\_\_\_\_\_\_\_\_\_\_\_\_\_\_\_\_\_\_\_\_\_\_\_\_\_\_\_\_\_\_\_\_\_\_\_\_\_\_\_\_\_\_\_\_\_\_\_\_\_\_\_\_\_\_\_\_\_\_\_\_\_\_\_\_\_\_\_\_\_\_\_\_\_\_\_\_\_\_\_\_\_\_

Most people will sort by Name.

You can have sorted entries in your catalogs using one of several methods with the most popular being by Name and by Folder. If needed, you can also sort your entries by their creation Date.

### **User Specific Filtering**

\_\_\_\_\_\_\_\_\_\_\_\_\_\_\_\_\_\_\_\_\_\_\_\_\_\_\_\_\_\_\_\_\_\_\_\_\_\_\_\_\_\_\_\_\_\_\_\_\_\_\_\_\_\_\_\_\_\_\_\_\_\_\_\_\_\_\_\_\_\_\_\_\_\_\_\_\_\_\_\_\_\_\_\_\_\_\_\_\_\_\_\_\_\_\_\_\_\_\_\_\_\_\_\_

Use a naming convention for the most important image in a set of media that you would like to represent that set.

This tip applies more to 3D Content and similar collections where the user may have more than one image in the set but there is one "main" image that represents the set. For Photo, Music and Movie collections you will most likely "Disable" filtering as most of these sets only contain one main image (ie album cover or DVD jacket) or no main image at all (show me all my digital photos).

By specifying one image to represent a set in your collection, you can use the "Prefix" or "Contains" filters to create a catalog of those images only. This will make your catalogs easier to view and find specific items you are searching for.

The author's personal preference is to prefix the main images in his collections with "Catalog---" (see C-C In Action section).

### **Custom Catalog Images**

\_\_\_\_\_\_\_\_\_\_\_\_\_\_\_\_\_\_\_\_\_\_\_\_\_\_\_\_\_\_\_\_\_\_\_\_\_\_\_\_\_\_\_\_\_\_\_\_\_\_\_\_\_\_\_\_\_\_\_\_\_\_\_\_\_\_\_\_\_\_\_\_\_\_\_\_\_\_\_\_\_\_\_\_\_\_\_\_\_\_\_\_\_\_\_\_\_\_\_\_\_\_\_\_

Because the catalogs you create are essential "pointing" to the images in your collection of media, the browser you use to open the catalogs has to read each and every entries image to create it's thumbnail. C-C uses a 200-wide by 300-high (200x300) template for your catalog entries. We recommend that if the images in your collection are rather large in pixels, that you create smaller images to use with the Filtered search when creating your catalogs.

Many times for products you purchase online and download these images are readily available for use. Some of the popular naming conventions are Main, Thumb, Popup1 or Image1.

### **Progress Status Bar**

\_\_\_\_\_\_\_\_\_\_\_\_\_\_\_\_\_\_\_\_\_\_\_\_\_\_\_\_\_\_\_\_\_\_\_\_\_\_\_\_\_\_\_\_\_\_\_\_\_\_\_\_\_\_\_\_\_\_\_\_\_\_\_\_\_\_\_\_\_\_\_\_\_\_\_\_\_\_\_\_\_\_\_\_\_\_\_\_\_\_\_\_\_\_\_\_\_\_\_\_\_\_\_\_

The progress bar gives a visual representation of the progress of C-C in creating your new catalogs. Just above the progress bar you will see the current count of the number of images that have matched your search and filter criteria to be included. It will display Done and the total number found upon completion.

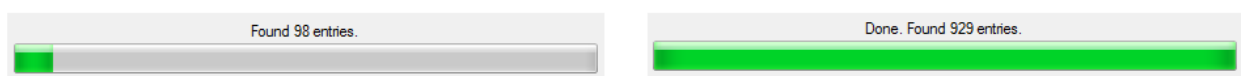

C-C can handle quite large media collections, however the speed with which a catalog is completed and the ability to successfully process a collection are dependent on your system resource (ie CPU, Memory, Storage).

## **Thumbnail Size and Style**

\_\_\_\_\_\_\_\_\_\_\_\_\_\_\_\_\_\_\_\_\_\_\_\_\_\_\_\_\_\_\_\_\_\_\_\_\_\_\_\_\_\_\_\_\_\_\_\_\_\_\_\_\_\_\_\_\_\_\_\_\_\_\_\_\_\_\_\_\_\_\_\_\_\_\_\_\_\_\_\_\_\_\_\_\_\_\_\_\_\_\_\_\_\_\_\_\_\_\_\_\_\_\_\_

You have 4 choices of thumbnail styles for your catalogs: Small Square, Portrait, Landscape and Big Square.

Small Square is a general purpose and useful for almost anything.

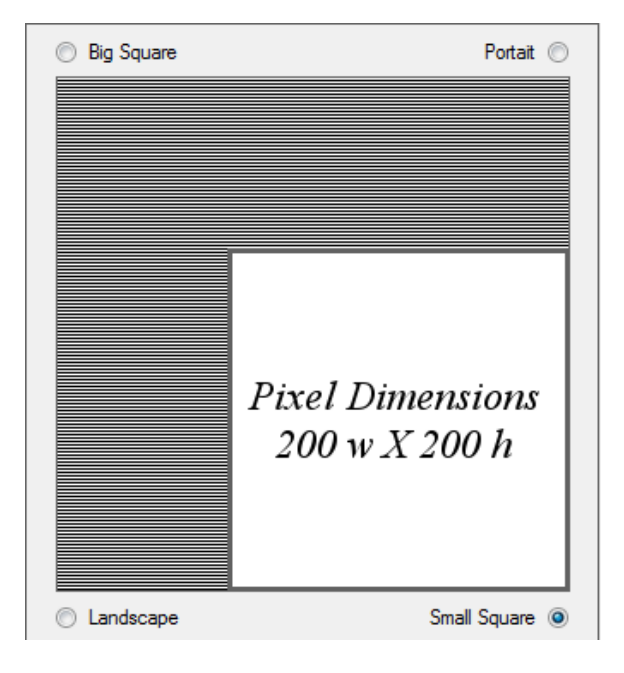

#### SMALL SQUARE

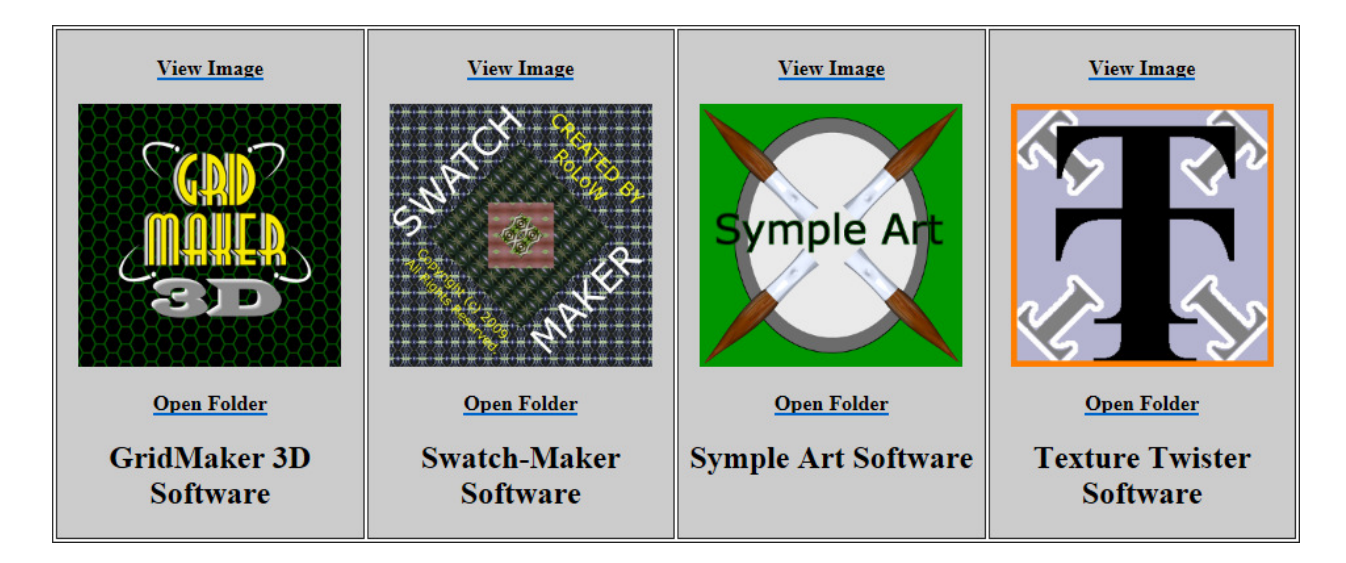

Landscape is great for downloaded software, 3D content and even digital photos.

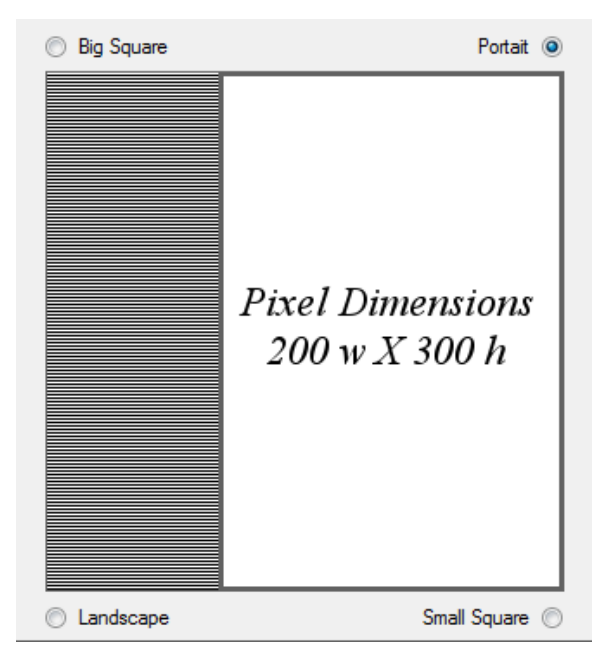

#### PORTRAIT

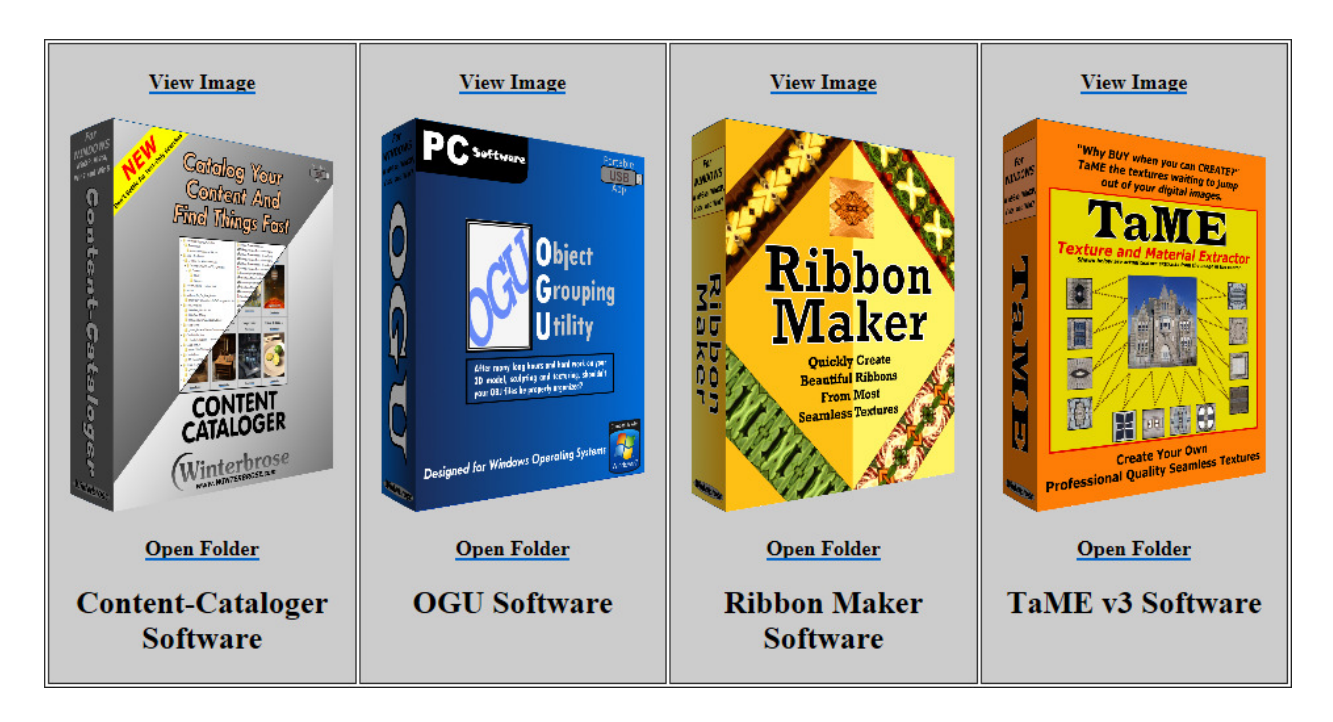

Landscape is great for digital photos.

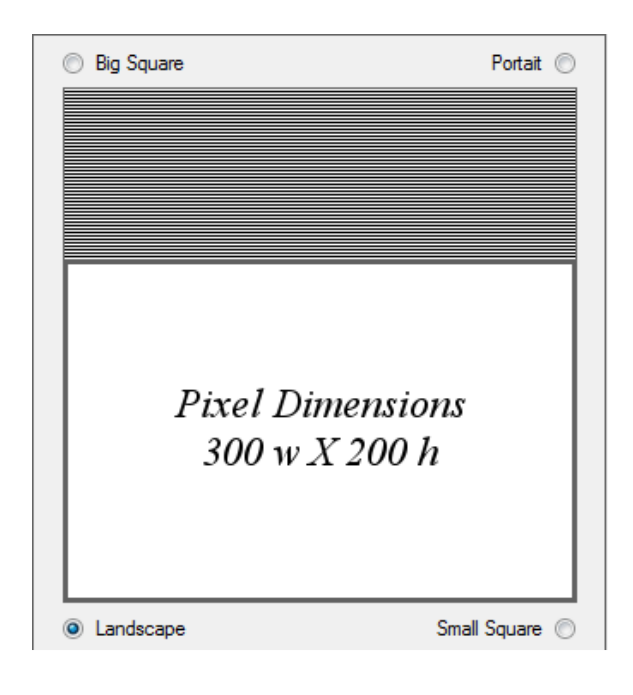

#### LANDSCAPE

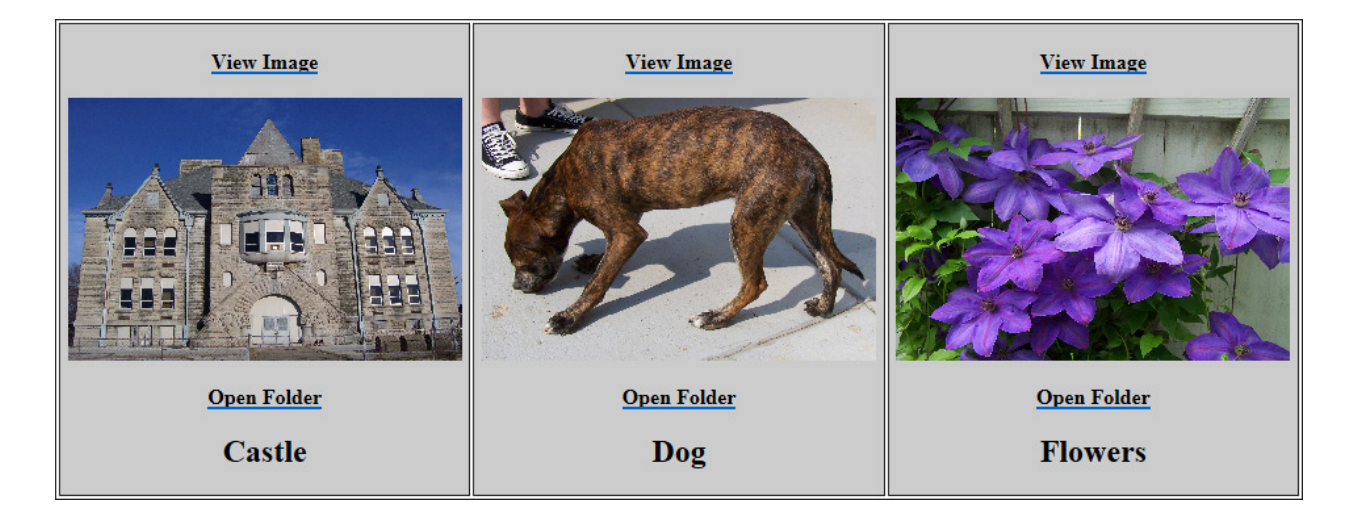

Big square is great for music album covers.

![](_page_12_Picture_2.jpeg)

#### BIG SQUARE

![](_page_12_Picture_4.jpeg)

## **Important Notice**

This version of the myContent Cataloger application is a strongly coded executable and will attempt to read all folders/directories in the selected path. Because of this, all users **should not** use the root of any drive (ie  $C:\n$  or  $D:\n$ ) as their Search Directory as it may cause a system error like the one shown below.

![](_page_13_Figure_3.jpeg)

To avoid this error, which should not present a problem for most users, is to simply keep all your media in designated folders and/or directories of your choosing on your storage devices.

![](_page_13_Picture_5.jpeg)

# **C-C In Action**

As you can see in this set of files for poseable book in our New Models collection, there are 25 images. If you look closely, you will notice that 7 of the images begin with the words "Catalog---".

![](_page_14_Picture_23.jpeg)

You could simply use Windows Explorer to view the contents of the folder as thumbnails, however this is only good if you know where you have placed the folder containing the poseable book.

![](_page_15_Picture_18.jpeg)

And this is just one of 68 new model sets that need sorted and organized when time permits. So how are we going to remember all the stuff that I have downloaded? Just take a look at all the folders and you can just imagine the images contained therein.

![](_page_16_Figure_2.jpeg)

We ran C-C to search our New Models directory and save the catalog to New\_Models.html giving our catalog an appropriate title and using the prefix "Catalog---" because those are the only images we wish to include in our new catalog.

![](_page_17_Picture_21.jpeg)

#### Check out how great our new catalog looks.

 $\underset{\text{Created on: }23\text{-June-}2013}{\underline{\text{Content-}\text{Cataloger}}}$ 

#### New Models to Sort and FIle

![](_page_18_Picture_4.jpeg)

Each entry in your catalogs will have a View Image and Open Folder link which allow you to view the image at full-size and go directly to the folder that is holding your media set.

![](_page_19_Figure_2.jpeg)